## Postavke zadataka

Zadnje ažurirano07/02/2024 3:29 pm CET

Prema nekom poslovnom događaju u programu se mogu pripremiti zadaci, odnosno urediti postavke zadataka za pojedine korisnike.

Na primjer:

- Zadatak (upozorenje) 5 dana prije roka za predaju PDV-a
- · Obavijest da je ulazni račun prošao valutu prije "x" dana i još nije zatvoren
- Obavijest da je bio potvrđen obračun plaće (obavijest automatski može dobiti i klijent servisa…)

## U **Postavkama organizacije** odaberemo > **Zadaci.**

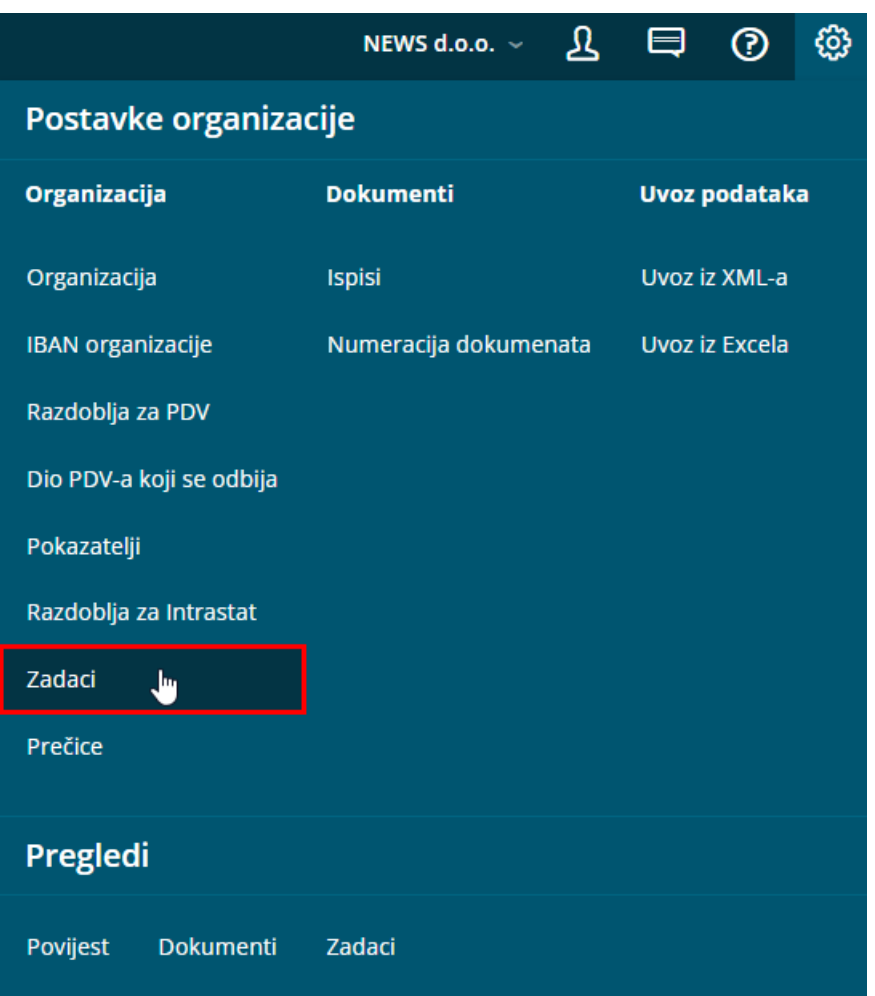

1 Odaberemo **Stranku.**

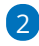

Označimo **zadatak** za odabranu stranku:

Unesite **broj dana** prije ili nakon roka, kada želite da se za stranku

počnu pojavljivati upozorenja.

Zadatak možete označiti kao **važan** te priložiti **dokument** ukoliko želite.

3 Možemo odabrati upozorenje izvan Minimaxa, odnosno da se **pošalje e-poštom**.